## **Dell Pro Stereo Headset**

WH3022 User Guide

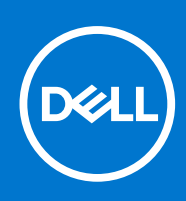

#### Notes, cautions, and warnings

**NOTE:** A NOTE indicates important information that helps you make better use of your product.

**CAUTION: A CAUTION indicates either potential damage to hardware or loss of data and tells you how to avoid the problem.**

**WARNING: A WARNING indicates a potential for property damage, personal injury, or death.**

© 2021 Dell Inc. or its subsidiaries. All rights reserved. Dell, EMC, and other trademarks are trademarks of Dell Inc. or its subsidiaries. Other trademarks may be trademarks of their respective owners.

# **Contents**

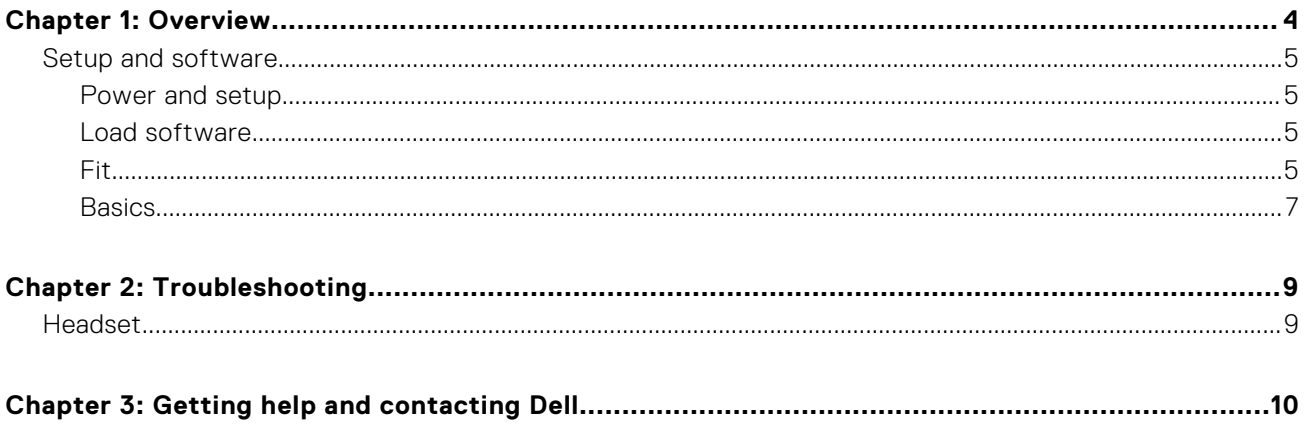

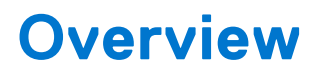

<span id="page-3-0"></span>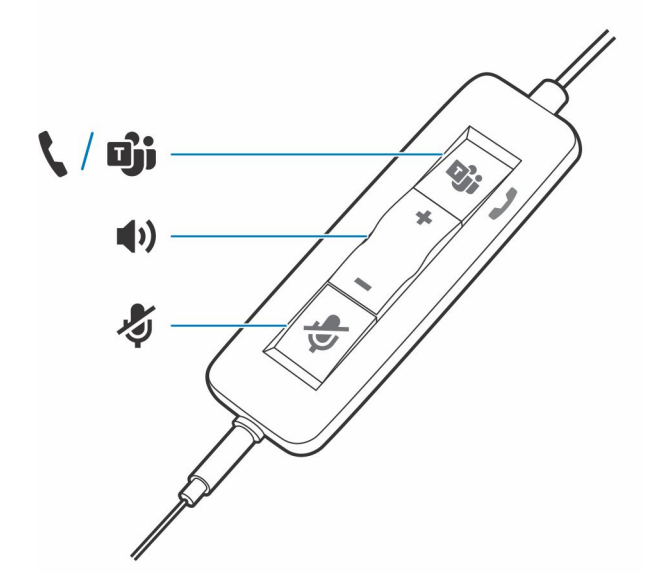

#### **Standard LEDs**

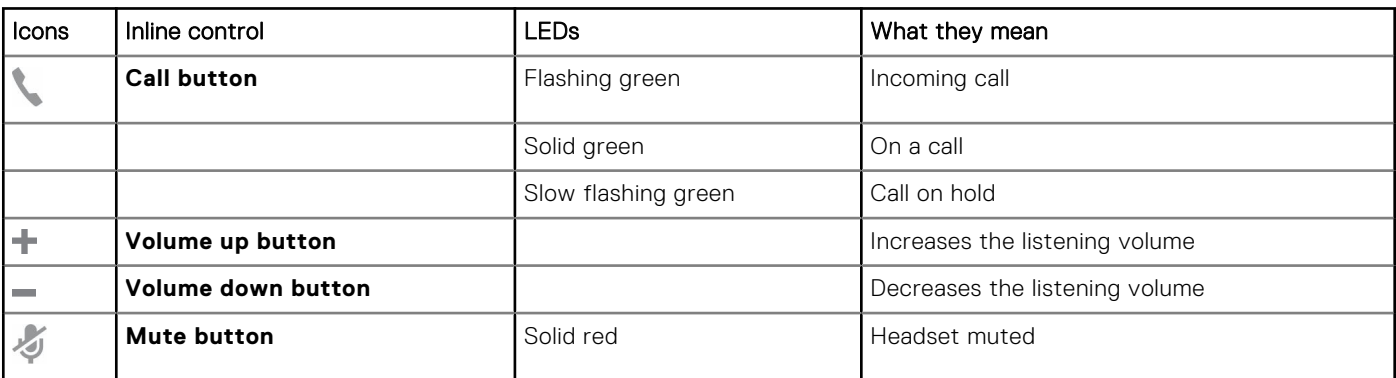

#### **Microsoft Teams LEDs\***

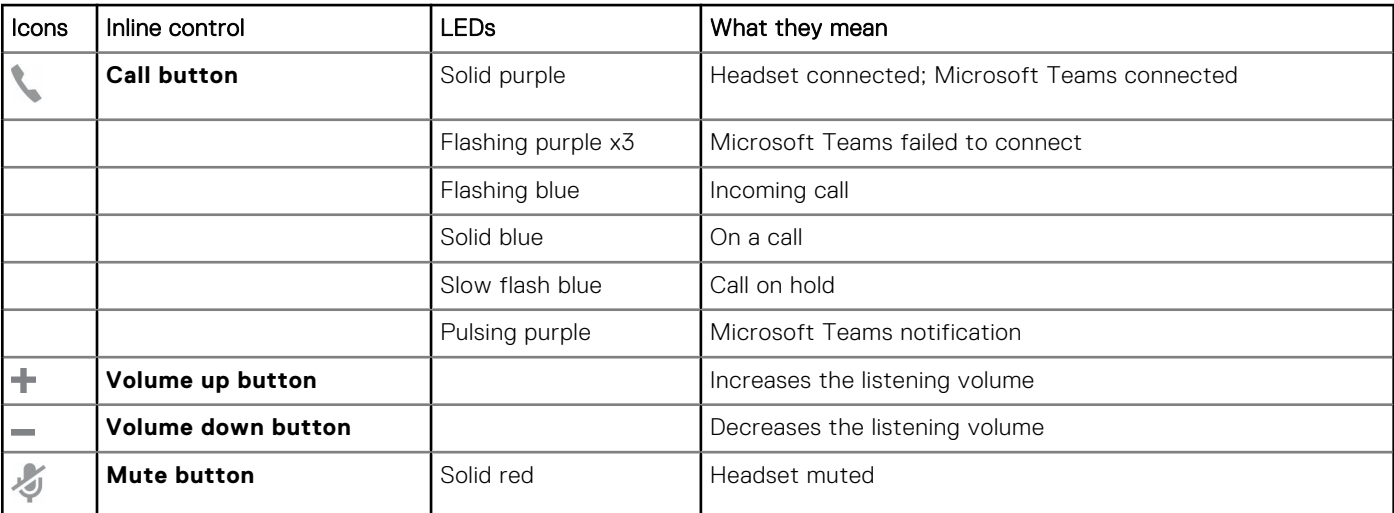

<span id="page-4-0"></span>**NOTE:** \* Requires Microsoft Teams variant and application

## **Setup and software**

## **Power and setup**

#### **Steps**

Power on your headset by connecting to your computer or mobile device.

● **USB-A/USB-C connector**

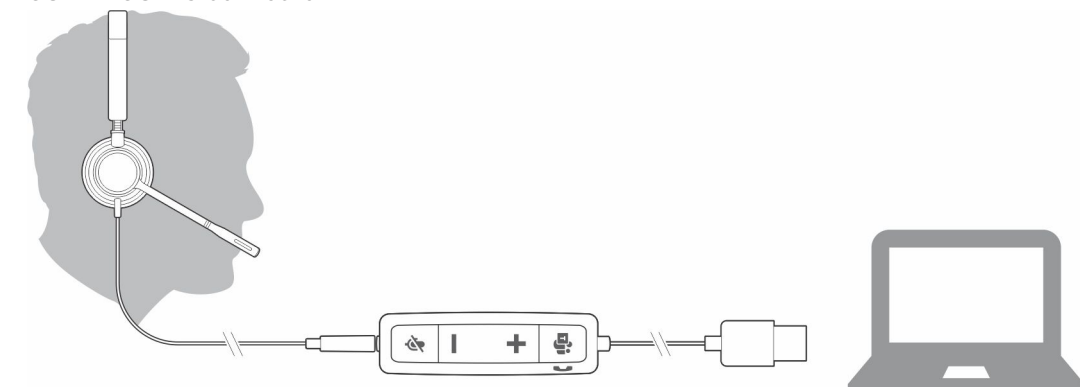

## **Load software**

Some softphones require the installation of Plantronics Hub for Windows/Mac to enable headset call control (answer/end and mute) functionality.

#### **Steps**

Download Plantronics Hub for Windows/Mac by visiting [poly.com/software](https://www.plantronics.com/software) or visit [www.dell.com/support.](https://www.dell.com/support)

Manage your headset settings on your computer with Plantronics Hub:

- Call control for softphones
- Change headset language
- Update firmware
- Turn features on/off

## **Fit**

### **Adjust the headband**

#### **Steps**

Lengthen or shorten the band until it fits comfortably. The cushions should sit comfortably over the center of your ears.

#### **Example**

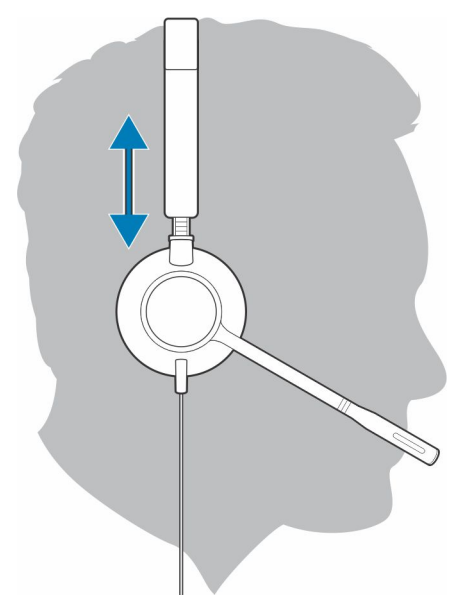

### **Position the boom**

This headset can be worn on the left or right side.

#### **Steps**

Rotate the boom to align with your mouth.

#### **Example**

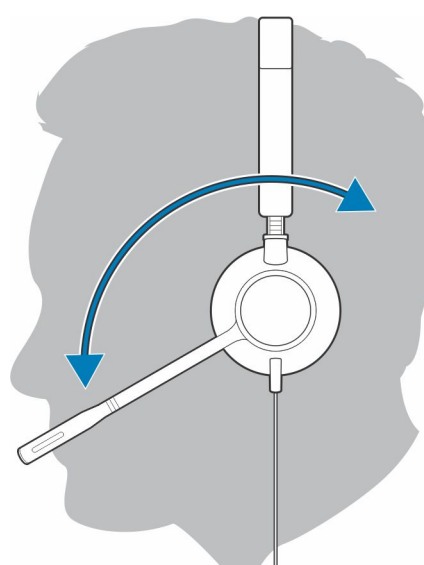

**CAUTION: To avoid breaking the boom, only rotate it up and over 180°.**

## **Adjust the boom**

#### **Steps**

Gently bend the boom in or out so it is approximately two finger widths from the corner of your mouth.

<span id="page-6-0"></span>![](_page_6_Picture_0.jpeg)

## **Basics**

## **Make/take/end calls**

Headset call control is a software feature and dependent on a compatible softphone. If you have not installed Plantronics Hub or do not have a compatible softphone, press the headset call button first and then make/take/end the call using the softphone application. Download Plantronics Hub for Windows or Mac at [poly.com/software](https://www.plantronics.com/software) or visit [www.dell.com/support](https://www.dell.com/support). .

#### **Answer or end a call**

#### **Steps**

Tap the Call button or use your softphone.

#### **Make a call**

#### **Steps**

Dial using your softphone application.

#### **Redial**

When not on an active call, double-tap the call button to redial the last call.

#### **Hold**

To put a call on hold, press and hold the Call button until you hear a beep or voice prompt.

### **Volume**

#### **Listening volume**

#### **Steps**

Press the Volume up (+) or Volume down (-) button.

### **Adjust headset microphone volume (softphone)**

#### **Steps**

Place a test softphone call and adjust softphone volume and PC sound volume accordingly.

### **Mute**

#### **Steps**

During a call, briefly press the mute button to mute the microphone on the inline controller. To unmute press the button again.

# **Troubleshooting**

## <span id="page-8-0"></span>**Headset**

![](_page_8_Picture_147.jpeg)

**3**

# **Getting help and contacting Dell**

## <span id="page-9-0"></span>Self-help resources

You can get information and help on Dell products and services using these self-help resources:

#### **Table 1. Self-help resources**

![](_page_9_Picture_149.jpeg)

## Contacting Dell

To contact Dell for sales, technical support, or customer service issues, see [www.dell.com/contactdell](https://www.dell.com/contactdell).

**NOTE:** Availability varies by country/region and product, and some services may not be available in your country/region.

**(i)** NOTE: If you do not have an active Internet connection, you can find contact information about your purchase invoice, packing slip, bill, or Dell product catalog.